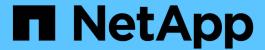

# **Open Source MLOps with NetApp**

NetApp Solutions

NetApp May 10, 2024

This PDF was generated from https://docs.netapp.com/us-en/netapp-solutions/ai/aicp\_introduction.html on May 10, 2024. Always check docs.netapp.com for the latest.

# **Table of Contents**

| Open Source MLOps with NetApp                       | . 1 |
|-----------------------------------------------------|-----|
| Open Source MLOps with NetApp                       | . 1 |
| Technology Overview                                 | . 1 |
| Architecture                                        | . 8 |
| NetApp Astra Trident Configuration                  | . 9 |
| Kubeflow                                            | 14  |
| Apache Airflow                                      | 19  |
| Example Astra Trident Operations                    | 23  |
| Example High-performance Jobs for AlPod Deployments | 26  |

# Open Source MLOps with NetApp

## Open Source MLOps with NetApp

Mike Oglesby, NetApp Mohan Acharya, NetApp

Companies and organizations of all sizes and across many industries are turning to artificial intelligence (AI), machine learning (ML), and deep learning (DL) to solve real-world problems, deliver innovative products and services, and to get an edge in an increasingly competitive marketplace. As organizations increase their use of AI, ML, and DL, they face many challenges, including workload scalability and data availability. This solution demonstrates how you can address these challenges by pairing NetApp data management capabilities with popular open-source tools and frameworks.

This solution is intended to demonstrate several different open-source tools and frameworks that can be incorporated into an MLOps workflow. These different tools and frameworks can be used together or by themselves depending on the requirements and use case.

The following tools/frameworks are covered in this solution:

- Apache Airflow
- Kubeflow

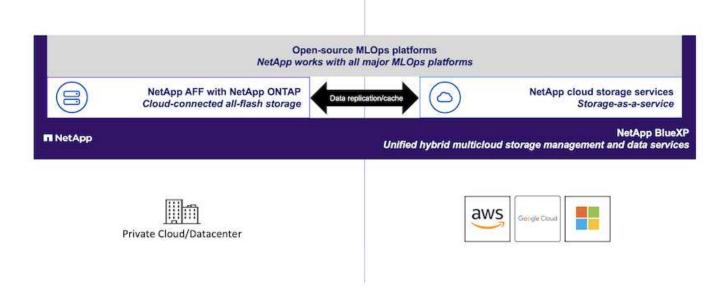

## **Technology Overview**

## **Artificial Intelligence**

Al is a computer science discipline in which computers are trained to mimic the cognitive functions of the human mind. Al developers train computers to learn and to solve problems in a manner that is similar to, or

even superior to, humans. Deep learning and machine learning are subfields of Al. Organizations are increasingly adopting Al, ML, and DL to support their critical business needs. Some examples are as follows:

- · Analyzing large amounts of data to unearth previously unknown business insights
- · Interacting directly with customers by using natural language processing
- Automating various business processes and functions

Modern AI training and inference workloads require massively parallel computing capabilities. Therefore, GPUs are increasingly being used to execute AI operations because the parallel processing capabilities of GPUs are vastly superior to those of general-purpose CPUs.

#### **Containers**

Containers are isolated user-space instances that run on top of a shared host operating system kernel. The adoption of containers is increasing rapidly. Containers offer many of the same application sandboxing benefits that virtual machines (VMs) offer. However, because the hypervisor and guest operating system layers that VMs rely on have been eliminated, containers are far more lightweight. The following figure depicts a visualization of virtual machines versus containers.

Containers also allow the efficient packaging of application dependencies, run times, and so on, directly with an application. The most commonly used container packaging format is the Docker container. An application that has been containerized in the Docker container format can be executed on any machine that can run Docker containers. This is true even if the application's dependencies are not present on the machine because all dependencies are packaged in the container itself. For more information, visit the Docker website.

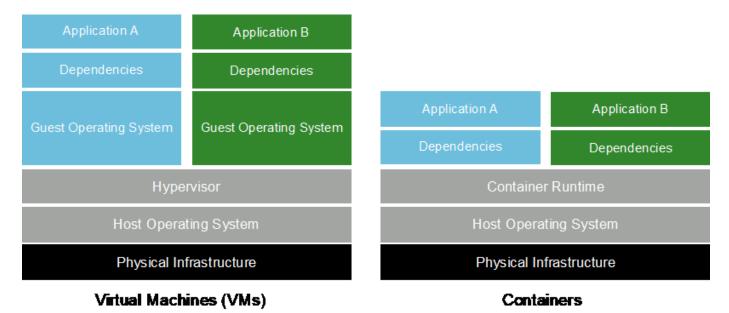

#### **Kubernetes**

Kubernetes is an open source, distributed, container orchestration platform that was originally designed by Google and is now maintained by the Cloud Native Computing Foundation (CNCF). Kubernetes enables the automation of deployment, management, and scaling functions for containerized applications. In recent years, Kubernetes has emerged as the dominant container orchestration platform. For more information, visit the Kubernetes website.

### **NetApp Astra Trident**

Astra Trident enables consumption and management of storage resources across all popular NetApp storage platforms, in the public cloud or on premises, including ONTAP (AFF, FAS, Select, Cloud, Amazon FSx for NetApp ONTAP), Element software (NetApp HCI, SolidFire), Azure NetApp Files service, and Cloud Volumes Service on Google Cloud. Astra Trident is a Container Storage Interface (CSI) compliant dynamic storage orchestrator that natively integrates with Kubernetes.

### **NetApp DataOps Toolkit**

The NetApp DataOps Toolkit is a Python-based tool that simplifies the management of development/training workspaces and inference servers that are backed by high-performance, scale-out NetApp storage. Key capabilities include:

- Rapidly provision new high-capacity workspaces that are backed by high-performance, scale-out NetApp storage.
- Near-instaneously clone high-capacity workspaces in order to enable experimentation or rapid iteration.
- · Near-instaneously save snapshots of high-capacity workspaces for backup and/or traceability/baselining.
- Near-instaneously provision, clone, and snapshot high-capacity, high-performance data volumes.

#### **Kubeflow**

Kubeflow is an open source AI and ML toolkit for Kubernetes that was originally developed by Google. The Kubeflow project makes deployments of AI and ML workflows on Kubernetes simple, portable, and scalable. Kubeflow abstracts away the intricacies of Kubernetes, allowing data scientists to focus on what they know best — data science. See the following figure for a visualization. Kubeflow is a good open-source option for organizations that prefer an all-in-one MLOps platform. For more information, visit the Kubeflow website.

#### **Kubeflow Pipelines**

Kubeflow Pipelines are a key component of Kubeflow. Kubeflow Pipelines are a platform and standard for defining and deploying portable and scalable AI and ML workflows. For more information, see the official Kubeflow documentation.

#### **Jupyter Notebook Server**

A Jupyter Notebook Server is an open source web application that allows data scientists to create wiki-like documents called Jupyter Notebooks that contain live code as well as descriptive test. Jupyter Notebooks are widely used in the Al and ML community as a means of documenting, storing, and sharing Al and ML projects. Kubeflow simplifies the provisioning and deployment of Jupyter Notebook Servers on Kubernetes. For more information on Jupyter Notebooks, visit the Jupyter website. For more information about Jupyter Notebooks within the context of Kubeflow, see the official Kubeflow documentation.

#### **Katib**

Katib is a Kubernetes-native project for automated machine learning (AutoML). Katib supports hyperparameter tuning, early stopping and neural architecture search (NAS). Katib is the project which is agnostic to machine learning (ML) frameworks. It can tune hyperparameters of applications written in any language of the users' choice and natively supports many ML frameworks, such as TensorFlow, MXNet, PyTorch, XGBoost, and others. Katib supports a lot of various AutoML algorithms, such as Bayesian optimization, Tree of Parzen Estimators, Random Search, Covariance Matrix Adaptation Evolution Strategy, Hyperband, Efficient Neural Architecture Search, Differentiable Architecture Search and many more. For more information about Jupyter Notebooks within the context of Kubeflow, see the official Kubeflow documentation.

### **Apache Airflow**

Apache Airflow is an open-source workflow management platform that enables programmatic authoring, scheduling, and monitoring for complex enterprise workflows. It is often used to automate ETL and data pipeline workflows, but it is not limited to these types of workflows. The Airflow project was started by Airbnb but has since become very popular in the industry and now falls under the auspices of The Apache Software Foundation. Airflow is written in Python, Airflow workflows are created via Python scripts, and Airflow is designed under the principle of "configuration as code." Many enterprise Airflow users now run Airflow on top of Kubernetes.

#### **Directed Acyclic Graphs (DAGs)**

In Airflow, workflows are called Directed Acyclic Graphs (DAGs). DAGs are made up of tasks that are executed in sequence, in parallel, or a combination of the two, depending on the DAG definition. The Airflow scheduler executes individual tasks on an array of workers, adhering to the task-level dependencies that are specified in the DAG definition. DAGs are defined and created via Python scripts.

### **NetApp ONTAP**

ONTAP 9, the latest generation of storage management software from NetApp, enables businesses to modernize infrastructure and transition to a cloud-ready data center. Leveraging industry-leading data management capabilities, ONTAP enables the management and protection of data with a single set of tools, regardless of where that data resides. You can also move data freely to wherever it is needed: the edge, the core, or the cloud. ONTAP 9 includes numerous features that simplify data management, accelerate, and protect critical data, and enable next generation infrastructure capabilities across hybrid cloud architectures.

#### Simplify data management

Data management is crucial to enterprise IT operations and data scientists so that appropriate resources are used for AI applications and training AI/ML datasets. The following additional information about NetApp technologies is out of scope for this validation but might be relevant depending on your deployment.

ONTAP data management software includes the following features to streamline and simplify operations and reduce your total cost of operation:

- Inline data compaction and expanded deduplication. Data compaction reduces wasted space inside storage blocks, and deduplication significantly increases effective capacity. This applies to data stored locally and data tiered to the cloud.
- Minimum, maximum, and adaptive quality of service (AQoS). Granular quality of service (QoS) controls help maintain performance levels for critical applications in highly shared environments.
- NetApp FabricPool. Provides automatic tiering of cold data to public and private cloud storage options, including Amazon Web Services (AWS), Azure, and NetApp StorageGRID storage solution. For more information about FabricPool, see TR-4598: FabricPool best practices.

#### Accelerate and protect data

ONTAP delivers superior levels of performance and data protection and extends these capabilities in the following ways:

- Performance and lower latency. ONTAP offers the highest possible throughput at the lowest possible latency.
- Data protection. ONTAP provides built-in data protection capabilities with common management across all platforms.

- NetApp Volume Encryption (NVE). ONTAP offers native volume-level encryption with both onboard and External Key Management support.
- Multitenancy and multifactor authentication. ONTAP enables sharing of infrastructure resources with the highest levels of security.

#### **Future-proof infrastructure**

ONTAP helps meet demanding and constantly changing business needs with the following features:

- Seamless scaling and nondisruptive operations. ONTAP supports the nondisruptive addition of capacity to
  existing controllers and to scale-out clusters. Customers can upgrade to the latest technologies, such as
  NVMe and 32Gb FC, without costly data migrations or outages.
- Cloud connection. ONTAP is the most cloud-connected storage management software, with options for software-defined storage and cloud-native instances in all public clouds.
- Integration with emerging applications. ONTAP offers enterprise-grade data services for next generation
  platforms and applications, such as autonomous vehicles, smart cities, and Industry 4.0, by using the same
  infrastructure that supports existing enterprise apps.

### **NetApp Snapshot Copies**

A NetApp Snapshot copy is a read-only, point-in-time image of a volume. The image consumes minimal storage space and incurs negligible performance overhead because it only records changes to files create since the last Snapshot copy was made, as depicted in the following figure.

Snapshot copies owe their efficiency to the core ONTAP storage virtualization technology, the Write Anywhere File Layout (WAFL). Like a database, WAFL uses metadata to point to actual data blocks on disk. But, unlike a database, WAFL does not overwrite existing blocks. It writes updated data to a new block and changes the metadata. It's because ONTAP references metadata when it creates a Snapshot copy, rather than copying data blocks, that Snapshot copies are so efficient. Doing so eliminates the seek time that other systems incur in locating the blocks to copy, as well as the cost of making the copy itself.

You can use a Snapshot copy to recover individual files or LUNs or to restore the entire contents of a volume. ONTAP compares pointer information in the Snapshot copy with data on disk to reconstruct the missing or damaged object, without downtime or a significant performance cost.

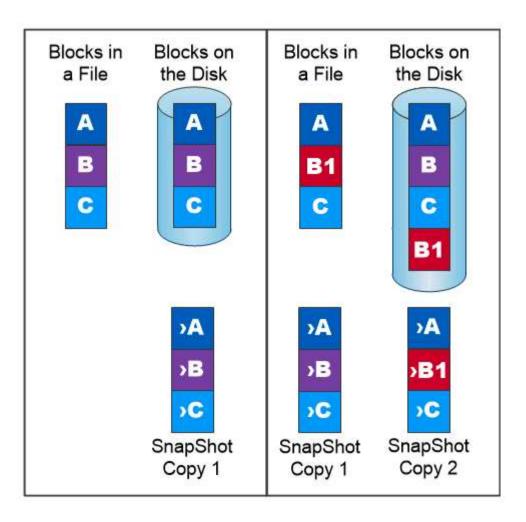

A Snapshot copy records only changes to the active file system since the last Snapshot copy.

## **NetApp FlexClone Technology**

NetApp FlexClone technology references Snapshot metadata to create writable, point-in-time copies of a volume. Copies share data blocks with their parents, consuming no storage except what is required for metadata until changes are written to the copy, as depicted in the following figure. Where traditional copies can take minutes or even hours to create, FlexClone software lets you copy even the largest datasets almost instantaneously. That makes it ideal for situations in which you need multiple copies of identical datasets (a development workspace, for example) or temporary copies of a dataset (testing an application against a production dataset).

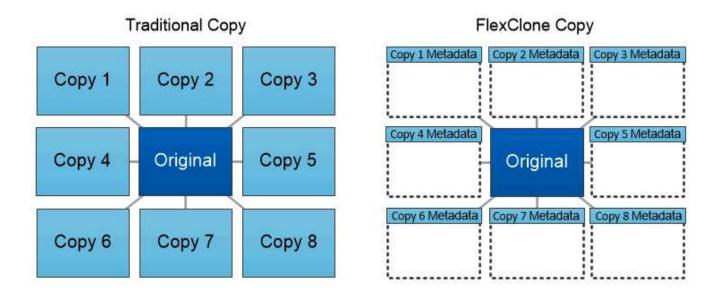

FlexClone copies share data blocks with their parents, consuming no storage except what is required for metadata.

## **NetApp SnapMirror Data Replication Technology**

NetApp SnapMirror software is a cost-effective, easy-to-use unified replication solution across the data fabric. It replicates data at high speeds over LAN or WAN. It gives you high data availability and fast data replication for applications of all types, including business critical applications in both virtual and traditional environments. When you replicate data to one or more NetApp storage systems and continually update the secondary data, your data is kept current and is available whenever you need it. No external replication servers are required. See the following figure for an example of an architecture that leverages SnapMirror technology.

SnapMirror software leverages NetApp ONTAP storage efficiencies by sending only changed blocks over the network. SnapMirror software also uses built-in network compression to accelerate data transfers and reduce network bandwidth utilization by up to 70%. With SnapMirror technology, you can leverage one thin replication data stream to create a single repository that maintains both the active mirror and prior point-in-time copies, reducing network traffic by up to 50%.

## **NetApp BlueXP Copy and Sync**

BlueXP Copy and Sync is a NetApp service for rapid and secure data synchronization. Whether you need to transfer files between on-premises NFS or SMB file shares, NetApp StorageGRID, NetApp ONTAP S3, NetApp Cloud Volumes Service, Azure NetApp Files, AWS S3, AWS EFS, Azure Blob, Google Cloud Storage, or IBM Cloud Object Storage, BlueXP Copy and Sync moves the files where you need them quickly and securely.

After your data is transferred, it is fully available for use on both source and target. BlueXP Copy and Sync can sync data on-demand when an update is triggered or continuously sync data based on a predefined schedule. Regardless, BlueXP Copy and Sync only moves the deltas, so time and money spent on data replication is minimized.

BlueXP Copy and Sync is a software as a service (SaaS) tool that is extremely simple to set up and use. Data transfers that are triggered by BlueXP Copy and Sync are carried out by data brokers. BlueXP Copy and Sync data brokers can be deployed in AWS, Azure, Google Cloud Platform, or on-premises.

### **NetApp XCP**

NetApp XCP is client-based software for any-to-NetApp and NetApp-to-NetApp data migrations and file system insights. XCP is designed to scale and achieve maximum performance by utilizing all available system resources to handle high-volume datasets and high-performance migrations. XCP helps you to gain complete visibility into the file system with the option to generate reports.

NetApp XCP is available in a single package that supports NFS and SMB protocols. XCP includes a Linux binary for NFS data sets and a windows executable for SMB data sets.

NetApp XCP File Analytics is host-based software that detects file shares, runs scans on the file system, and provides a dashboard for file analytics. XCP File Analytics is compatible with both NetApp and non-NetApp systems and runs on Linux or Windows hosts to provide analytics for NFS and SMB-exported file systems.

## **NetApp ONTAP FlexGroup Volumes**

A training dataset can be a collection of potentially billions of files. Files can include text, audio, video, and other forms of unstructured data that must be stored and processed to be read in parallel. The storage system must store large numbers of small files and must read those files in parallel for sequential and random I/O.

A FlexGroup volume is a single namespace that comprises multiple constituent member volumes, as shown in the following figure. From a storage administrator viewpoint, a FlexGroup volume is managed and acts like a NetApp FlexVol volume. Files in a FlexGroup volume are allocated to individual member volumes and are not striped across volumes or nodes. They enable the following capabilities:

- FlexGroup volumes provide multiple petabytes of capacity and predictable low latency for high-metadata workloads.
- They support up to 400 billion files in the same namespace.
- They support parallelized operations in NAS workloads across CPUs, nodes, aggregates, and constituent FlexVol volumes.

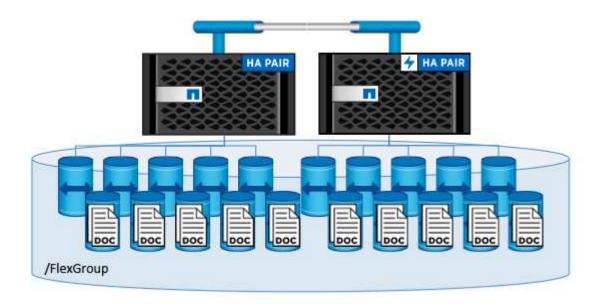

## **Architecture**

This solution is not dependent on specific hardware. The solution is compatible with any

NetApp physical storage appliance, software-defined instance, or cloud service, that is supported by Trident. Examples include a NetApp AFF storage system, Amazon FSx for NetApp ONTAP, Azure NetApp Files, or a NetApp Cloud Volumes ONTAP instance. Additionally, the solution can be implemented on any Kubernetes cluster as long as the Kubernetes version used is supported by Kubeflow and NetApp Astra Trident. For a list of Kubernetes versions that are supported by Kubeflow, see the see the official Kubeflow documentation. For a list of Kubernetes versions that are supported by Trident, see the Trident documentation. See the following tables for details on the environment that was used to validate the solution.

| Software Component        | Version                          |
|---------------------------|----------------------------------|
| Apache Airflow            | 2.0.1                            |
| Apache Airflow Helm Chart | 8.0.8                            |
| Kubeflow                  | 1.7, deployed via deployKF 0.1.1 |
| Kubernetes                | 1.26                             |
| NetApp Astra Trident      | 23.07                            |

### Support

NetApp does not offer enterprise support for Apache Airflow, Kubeflow, or Kubernetes. If you are interested in a fully supported MLOps platform, contact NetApp about fully supported MLOps solutions that NetApp offers jointly with partners.

## **NetApp Astra Trident Configuration**

## **Example Astra Trident Backends for NetApp AlPod Deployments**

Before you can use Astra Trident to dynamically provision storage resources within your Kubernetes cluster, you must create one or more Trident Backends. The examples that follow represent different types of Backends that you might want to create if you are deploying components of this solution on a NetApp AlPod. For more information about Backends, see the Astra Trident documentation.

1. NetApp recommends creating a FlexGroup-enabled Trident Backend for your AlPod.

The example commands that follow show the creation of a FlexGroup-enabled Trident Backend for an AIPod storage virtual machine (SVM). This Backend uses the ontap-nas-flexgroup storage driver. ONTAP supports two main data volume types: FlexVol and FlexGroup. FlexVol volumes are size-limited (as of this writing, the maximum size depends on the specific deployment). FlexGroup volumes, on the other hand, can scale linearly to up to 20PB and 400 billion files, providing a single namespace that greatly simplifies data management. Therefore, FlexGroup volumes are optimal for AI and ML workloads that rely on large amounts of data.

If you are working with a small amount of data and want to use FlexVol volumes instead of FlexGroup volumes, you can create Trident Backends that use the <code>ontap-nas</code> storage driver instead of the <code>ontap-nas-flexgroup</code> storage driver.

```
$ cat << EOF > ./trident-backend-aipod-flexgroups-iface1.json
{
  "version": 1,
  "storageDriverName": "ontap-nas-flexgroup",
  "backendName": "aipod-flexgroups-iface1",
  "managementLIF": "10.61.218.100",
  "dataLIF": "192.168.11.11",
  "svm": "ontapai nfs",
  "username": "admin",
  "password": "ontapai"
}
EOF
$ tridentctl create backend -f ./trident-backend-aipod-flexgroups-
ifacel.json -n trident
+-----
 -----+
                 STORAGE DRIVER |
       NAME
                                      UUID
| STATE | VOLUMES |
+-----
+----+
| aipod-flexgroups-iface1 | ontap-nas-flexgroup | b74cbddb-e0b8-40b7-
b263-b6da6dec0bdd | online | 0 |
+-----
+----+
$ tridentctl get backend -n trident
+----+
+----+
                 STORAGE DRIVER
       NAME
              UUID
| STATE | VOLUMES |
+----
+----+
| aipod-flexgroups-iface1 | ontap-nas-flexgroup | b74cbddb-e0b8-40b7-
b263-b6da6dec0bdd | online | 0 |
+----+
+----+
```

2. NetApp also recommends creating a FlexVol- enabled Trident Backend. You may want to use FlexVol volumes for hosting persistent applications, storing results, output, debug information, and so on. If you want to use FlexVol volumes, you must create one or more FlexVol- enabled Trident Backends. The example commands that follow show the creation of a single FlexVol- enabled Trident Backend.

```
$ cat << EOF > ./trident-backend-aipod-flexvols.json
{
  "version": 1,
  "storageDriverName": "ontap-nas",
  "backendName": "aipod-flexvols",
  "managementLIF": "10.61.218.100",
  "dataLIF": "192.168.11.11",
  "svm": "ontapai nfs",
  "username": "admin",
  "password": "ontapai"
}
EOF
$ tridentctl create backend -f ./trident-backend-aipod-flexvols.json -n
trident
+----
 -----+
       NAME
               | STORAGE DRIVER |
                                        UUID
| STATE | VOLUMES |
+----
+----+
                         | 52bdb3b1-13a5-4513-a9c1-
| aipod-flexvols
               | ontap-nas
52a69657fabe | online |
               0 1
+----
+----+
$ tridentctl get backend -n trident
+-----
+----+
                  STORAGE DRIVER |
       NAME
                                        UUID
| STATE | VOLUMES |
+----+
+----+
| aipod-flexvols
               | ontap-nas
                            | 52bdb3b1-13a5-4513-a9c1-
52a69657fabe | online | 0 |
| aipod-flexgroups-iface1 | ontap-nas-flexgroup | b74cbddb-e0b8-40b7-b263-
b6da6dec0bdd | online |
```

## **Example Kubernetes StorageClasses for NetApp AlPod Deployments**

Before you can use Astra Trident to dynamically provision storage resources within your Kubernetes cluster, you must create one or more Kubernetes StorageClasses. The examples that follow represent different types of StorageClasses that you might want to create if you are deploying components of this solution on a NetApp AlPod. For more information about StorageClasses, see the Astra Trident documentation.

1. NetApp recommends creating a StorageClass for the FlexGroup-enabled Trident Backend that you created in the section Example Astra Trident Backends for NetApp AlPod Deployments, step 1. The example commands that follow show the creation of multiple StorageClasses that corresponds to the two example Backend that was created in the section Example Astra Trident Backends for NetApp AlPod Deployments, step 1 - one that utilizes NFS over RDMA and one that does not.

So that a persistent volume isn't deleted when the corresponding PersistentVolumeClaim (PVC) is deleted, the following example uses a reclaimPolicy value of Retain. For more information about the reclaimPolicy field, see the official Kubernetes documentation.

Note: The following example StorageClasses use a maximum transfer size of 262144. To use this maximum transfer size, you must configure the maximum transfer size on your ONTAP system accordingly. Refer to the ONTAP documentation for details.

Note: To use NFS over RDMA, you must configure NFS over RDMA on your ONTAP system. Refer to the linkhttps://docs.netapp.com/us-en/ontap/nfs-rdma/[ONTAP documentation] for details.

Note: In the following example, a specific Backend is not specified in the storagePool field in StorageClass definition file.

```
$ cat << EOF > ./storage-class-aipod-flexgroups-retain.yaml
apiVersion: storage.k8s.io/v1
kind: StorageClass
metadata:
  name: aipod-flexgroups-retain
provisioner: csi.trident.netapp.io
mountOptions: ["vers=4.1", "nconnect=16", "rsize=262144",
"wsize=262144"]
parameters:
  backendType: "ontap-nas-flexgroup"
  storagePools: "aipod-flexgroups-iface1:.*"
reclaimPolicy: Retain
EOF
$ kubectl create -f ./storage-class-aipod-flexgroups-retain.yaml
storageclass.storage.k8s.io/aipod-flexgroups-retain created
$ cat << EOF > ./storage-class-aipod-flexgroups-retain-rdma.yaml
apiVersion: storage.k8s.io/v1
kind: StorageClass
metadata:
  name: aipod-flexgroups-retain-rdma
provisioner: csi.trident.netapp.io
mountOptions: ["vers=4.1", "proto=rdma", "max connect=16",
"rsize=262144", "wsize=262144"]
parameters:
  backendType: "ontap-nas-flexgroup"
  storagePools: "aipod-flexgroups-iface1:.*"
reclaimPolicy: Retain
EOF
$ kubectl create -f ./storage-class-aipod-flexgroups-retain-rdma.yaml
storageclass.storage.k8s.io/aipod-flexgroups-retain-rdma created
$ kubectl get storageclass
NAME
                                 PROVISIONER
                                                          AGE
aipod-flexgroups-retain
                                 csi.trident.netapp.io
                                                          0m
                                 csi.trident.netapp.io
aipod-flexgroups-retain-rdma
                                                          0m
```

2. NetApp also recommends creating a StorageClass that corresponds to the FlexVol-enabled Trident Backend that you created in the section Example Astra Trident Backends for AlPod Deployments, step 2. The example commands that follow show the creation of a single StorageClass for FlexVol volumes.

Note: In the following example, a particular Backend is not specified in the storagePool field in StorageClass definition file. When you use Kubernetes to administer volumes using this StorageClass, Trident attempts to use any available backend that uses the ontap-nas driver.

```
$ cat << EOF > ./storage-class-aipod-flexvols-retain.yaml
apiVersion: storage.k8s.io/v1
kind: StorageClass
metadata:
  name: aipod-flexvols-retain
provisioner: netapp.io/trident
parameters:
  backendType: "ontap-nas"
reclaimPolicy: Retain
EOF
$ kubectl create -f ./storage-class-aipod-flexvols-retain.yaml
storageclass.storage.k8s.io/aipod-flexvols-retain created
$ kubectl get storageclass
NAME
                                  PROVISIONER
                                                          AGE
aipod-flexgroups-retain
                                  csi.trident.netapp.io
                                                          0m
                                  csi.trident.netapp.io
aipod-flexgroups-retain-rdma
                                                          0m
aipod-flexvols-retain
                                  csi.trident.netapp.io
                                                          0m
```

## **Kubeflow**

## **Kubeflow Deployment**

This section describes the tasks that you must complete to deploy Kubeflow in your Kubernetes cluster.

#### **Prerequisites**

Before you perform the deployment exercise that is outlined in this section, we assume that you have already performed the following tasks:

- 1. You already have a working Kubernetes cluster, and you are running a version of Kubernetes that is supported by the Kubeflow version that you intend to deploy. For a list of supported Kubernetes versions, refer to the dependencies for your Kubeflow version in the official Kubeflow documentation.
- 2. You have already installed and configured NetApp Astra Trident in your Kubernetes cluster. For more details on Astra Trident, refer to the Astra Trident documentation.

#### Set Default Kubernetes StorageClass

Before you deploy Kubeflow, we recommend designating a default StorageClass within your Kubernetes cluster. The Kubeflow deployment process may attempt to provision new persistent volumes using the default StorageClass. If no StorageClass is designated as the default StorageClass, then the deployment may fail. To designate a default StorageClass within your cluster, perform the following task from the deployment jump host. If you have already designated a default StorageClass within your cluster, then you can skip this step.

 Designate one of your existing StorageClasses as the default StorageClass. The example commands that follow show the designation of a StorageClass named ontap-ai-flexvols-retain as the default StorageClass.

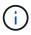

The ontap-nas-flexgroup Trident Backend type has a minimum PVC size that is fairly large. By default, Kubeflow attempts to provision PVCs that are only a few GBs in size. Therefore, you should not designate a StorageClass that utilizes the ontap-nas-flexgroup Backend type as the default StorageClass for the purposes of Kubeflow deployment.

```
$ kubectl get sc
                                     PROVISIONER
                                                             AGE
NAME
ontap-ai-flexgroups-retain
                                    csi.trident.netapp.io
                                                             25h
ontap-ai-flexgroups-retain-iface1
                                    csi.trident.netapp.io
                                                             25h
ontap-ai-flexgroups-retain-iface2
                                    csi.trident.netapp.io
                                                             25h
ontap-ai-flexvols-retain
                                    csi.trident.netapp.io
                                                             3s
$ kubectl patch storageclass ontap-ai-flexvols-retain -p '{"metadata":
{"annotations":{"storageclass.kubernetes.io/is-default-class":"true"}}}'
storageclass.storage.k8s.io/ontap-ai-flexvols-retain patched
$ kubectl get sc
NAME
                                     PROVISIONER
                                                              AGE
                                     csi.trident.netapp.io
ontap-ai-flexgroups-retain
                                                              25h
                                     csi.trident.netapp.io
ontap-ai-flexgroups-retain-iface1
                                                              25h
ontap-ai-flexgroups-retain-iface2
                                     csi.trident.netapp.io
                                                              25h
ontap-ai-flexvols-retain (default)
                                     csi.trident.netapp.io
                                                              54s
```

#### **Kubeflow Deployment Options**

There are many different options for deploying Kubeflow. Refer to the official Kubeflow documentation for a list of deployment options, and choose the option that is the best fit for your needs.

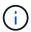

For validation purposes, we deployed Kubeflow 1.7 using deployKF 0.1.1.

## **Example Kubeflow Operations and Tasks**

#### Provision a Jupyter Notebook Workspace for Data Scientist or Developer Use

Kubeflow is capable of rapidly provisioning new Jupyter Notebook servers to act as data scientist workspaces. For more information about Jupyter Notebooks within the Kubeflow context, see the official Kubeflow documentation.

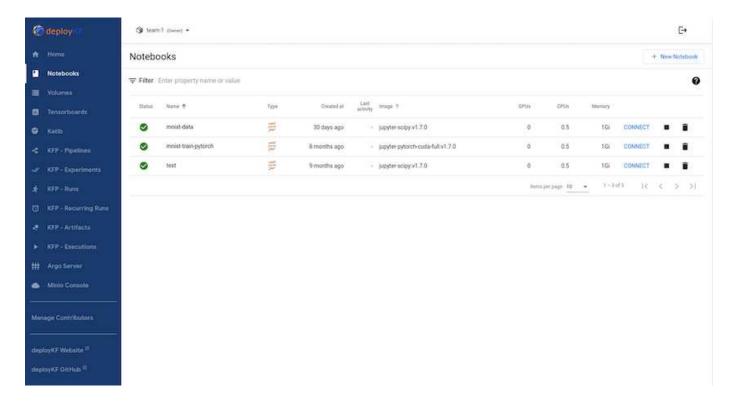

#### Use the NetApp DataOps Toolkit with Kubeflow

The NetApp Data Science Toolkit for Kubernetes can be used in conjunction with Kubeflow. Using the NetApp Data Science Toolkit with Kubeflow provides the following benefits:

- Data scientists can perform advanced NetApp data management operations, such as creating snapshots and clones, directly from within a Jupyter Notebook.
- Advanced NetApp data management operations, such as creating snapshots and clones, can be incorporated into automated workflows using the Kubeflow Pipelines framework.

Refer to the Kubeflow Examples section within the NetApp Data Science Toolkit GitHub repository for details on using the toolkit with Kubeflow.

# **Example Workflow - Train an Image Recognition Model Using Kubeflow and the NetApp DataOps Toolkit**

This section describes the steps involved in training and deploying a Neural Network for Image Recognition using Kubeflow and the NetApp DataOps Toolkit. This is intended to serve as an example to show a training job that incorporates NetApp storage.

#### **Prerequisites**

Create a Dockerfile with the required configurations to use for the train and test steps within the Kubeflow pipeline.

Here is an example of a Dockerfile -

```
FROM pytorch/pytorch:latest
RUN pip install torchvision numpy scikit-learn matplotlib tensorboard
WORKDIR /app
COPY . /app
COPY train_mnist.py /app/train_mnist.py
CMD ["python", "train_mnist.py"]
```

Depending on your requirements, install all required libraries and packages needed to run the program. Before you train the Machine Learning model, it is assumed that you already have a working Kubeflow deployment.

#### Train a Small NN on MNIST Data Using PyTorch and Kubeflow Pipelines

We use the example of a small Neural Network trained on MNIST data. The MNIST dataset consists of handwritten images of digits from 0-9. The images are 28x28 pixels in size. The dataset is divided into 60,000 train images and 10,000 validation images. The Neural Network used for this experiment is a 2-layer feedforward network. Training is executed using Kubeflow Pipelines. Refer to the documentation here for more information. Our Kubeflow pipeline incorporates the docker image from the Prerequisites section.

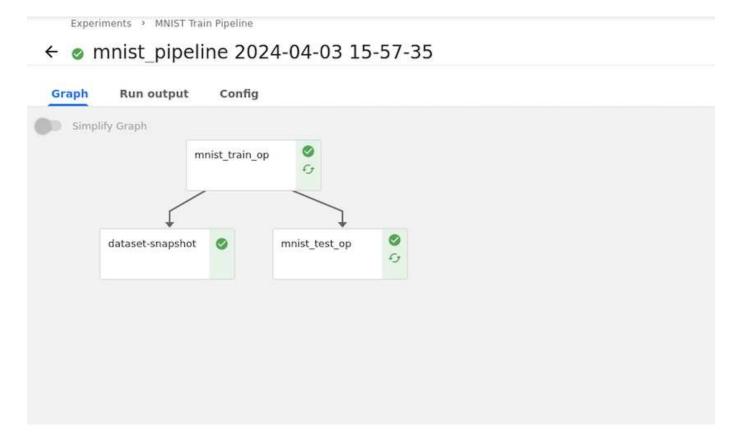

#### Visualize Results Using Tensorboard

Once the model is trained, we can visualize the results using Tensorboard. Tensorboard is available as a feature on the Kubeflow Dashboard. You can create a custom tensorboard for your job. An example below shows the plot of training accuracy vs. number of epochs and training loss vs. number of epochs.

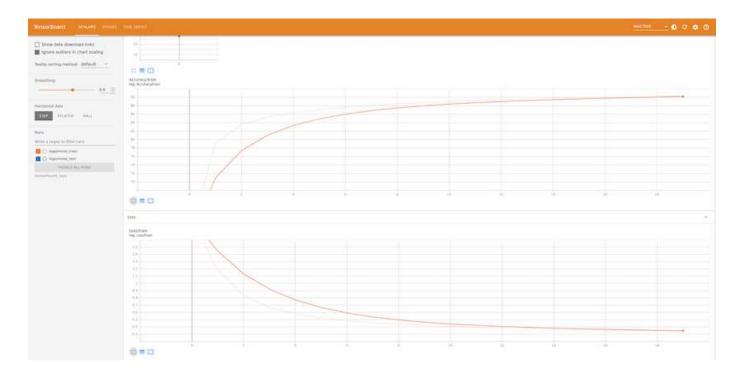

#### **Experiment with Hyperparameters Using Katib**

Katib is a tool within Kubeflow that can be used to experiment with the model hyperparameters. To create an experiment, define a desired metric/goal first. This is usually the test accuracy. Once the metric is defined, choose hyperparameters that you would like to play around with (optimizer/learning\_rate/number of layers). Katib does a hyperparameter sweep with the user-defined values to find the best combination of parameters that satisfy the desired metric. You can define these parameters in each section in the UI. Alternatively, you could define a **YAML** file with the necessary specifications. Below is an illustration of a Katib experiment -

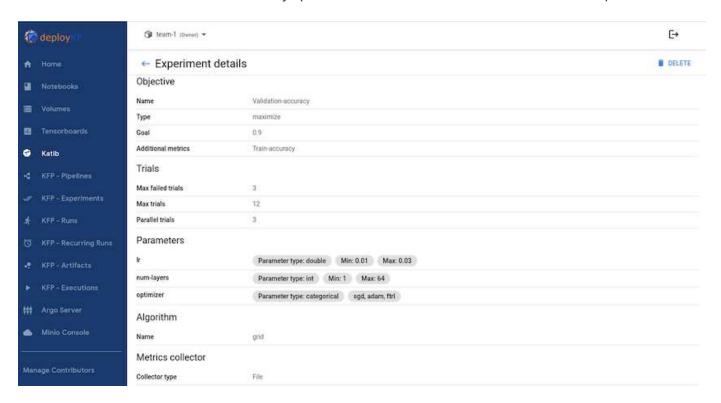

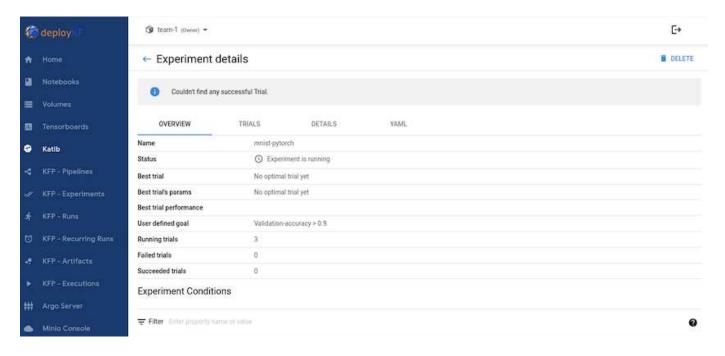

#### Use NetApp Snapshots to Save Data for Traceability

During the model training, we may want to save a snapshot of the training dataset for traceability. To do this, we can add a snapshot step to the pipeline as shown below. To create the snapshot, we can use the NetApp DataOps Toolkit for Kubernetes.

Refer to the NetApp DataOps Toolkit example for Kubeflow for more information.

## **Apache Airflow**

## **Apache Airflow Deployment**

This section describes the tasks that you must complete to deploy Airflow in your Kubernetes cluster.

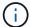

It is possible to deploy Airflow on platforms other than Kubernetes. Deploying Airflow on platforms other than Kubernetes is outside of the scope of this solution.

#### **Prerequisites**

Before you perform the deployment exercise that is outlined in this section, we assume that you have already performed the following tasks:

- 1. You already have a working Kubernetes cluster.
- 2. You have already installed and configured NetApp Astra Trident in your Kubernetes cluster. For more details on Astra Trident, refer to the Astra Trident documentation.

#### **Install Helm**

Airflow is deployed using Helm, a popular package manager for Kubernetes. Before you deploy Airflow, you must install Helm on the deployment jump host. To install Helm on the deployment jump host, follow the installation instructions in the official Helm documentation.

#### Set Default Kubernetes StorageClass

Before you deploy Airflow, you must designate a default StorageClass within your Kubernetes cluster. The Airflow deployment process attempts to provision new persistent volumes using the default StorageClass. If no StorageClass is designated as the default StorageClass, then the deployment fails. To designate a default StorageClass within your cluster, follow the instructions outlined in the Kubeflow Deployment section. If you have already designated a default StorageClass within your cluster, then you can skip this step.

#### **Use Helm to Deploy Airflow**

To deploy Airflow in your Kubernetes cluster using Helm, perform the following tasks from the deployment jump host:

1. Deploy Airflow using Helm by following the deployment instructions for the official Airflow chart on the Artifact Hub. The example commands that follow show the deployment of Airflow using Helm. Modify, add, and/or remove values in the custom- values.yaml file as needed depending on your environment and desired configuration.

```
##
 service:
   type: NodePort
# Airflow - Logs Configs
logs:
 persistence:
   enabled: true
#####################################
# Airflow - DAGs Configs
## configs for the DAG git repository & sync container
 ##
 gitSync:
   enabled: true
   ## url of the git repository
   ##
   repo: "git@github.com:mboglesby/airflow-dev.git"
   ## the branch/tag/shal which we clone
   ##
   branch: master
   revision: HEAD
   ## the name of a pre-created secret containing files for ~/.ssh/
   ##
   ## NOTE:
   ## - this is ONLY RELEVANT for SSH git repos
   ## - the secret commonly includes files: id rsa, id rsa.pub,
known hosts
   ## - known hosts is NOT NEEDED if `git.sshKeyscan` is true
   ##
   sshSecret: "airflow-ssh-git-secret"
   ## the name of the private key file in your `git.secret`
   ##
   ## NOTE:
   ## - this is ONLY RELEVANT for PRIVATE SSH git repos
   sshSecretKey: id rsa
   ## the git sync interval in seconds
   ##
   syncWait: 60
EOF
$ helm install airflow airflow-stable/airflow -n airflow --version 8.0.8
--values ./custom-values.yaml
```

```
Congratulations. You have just deployed Apache Airflow!

1. Get the Airflow Service URL by running these commands:

export NODE_PORT=$(kubectl get --namespace airflow -o
jsonpath="{.spec.ports[0].nodePort}" services airflow-web)

export NODE_IP=$(kubectl get nodes --namespace airflow -o
jsonpath="{.items[0].status.addresses[0].address}")

echo http://$NODE_IP:$NODE_PORT/

2. Open Airflow in your web browser
```

2. Confirm that all Airflow pods are up and running. It may take a few minutes for all pods to start.

```
$ kubectl -n airflow get pod
NAME
                                   READY
                                           STATUS
                                                     RESTARTS
                                                                AGE
airflow-flower-b5656d44f-h8qjk
                                   1/1
                                           Running
                                                                2h
airflow-postgresql-0
                                   1/1
                                           Running
                                                    0
                                                                2h
airflow-redis-master-0
                                   1/1
                                           Running 0
                                                                2h
airflow-scheduler-9d95fcdf9-clf4b
                                   2/2
                                           Running 2
                                                                2h
airflow-web-59c94db9c5-z7rg4
                                           Running 0
                                   1/1
                                                                2h
airflow-worker-0
                                   2/2
                                           Running
                                                     2
                                                                2h
```

3. Obtain the Airflow web service URL by following the instructions that were printed to the console when you deployed Airflow using Helm in step 1.

```
$ export NODE_PORT=$(kubectl get --namespace airflow -o
jsonpath="{.spec.ports[0].nodePort}" services airflow-web)
$ export NODE_IP=$(kubectl get nodes --namespace airflow -o
jsonpath="{.items[0].status.addresses[0].address}")
$ echo http://$NODE_IP:$NODE_PORT/
```

4. Confirm that you can access the Airflow web service.

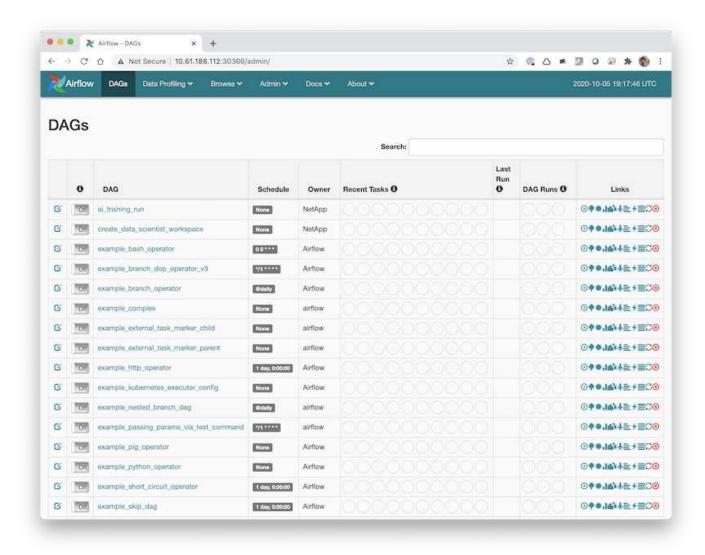

## Use the NetApp DataOps Toolkit with Airflow

The NetApp DataOps Toolkit for Kubernetes can be used in conjunction with Airflow. Using the NetApp DataOps Toolkit with Airflow enables you to incorporate NetApp data management operations, such as creating snapshots and clones, into automated workflows that are orchestrated by Airflow.

Refer to the Airflow Examples section within the NetApp DataOps Toolkit GitHub repository for details on using the toolkit with Airflow.

## **Example Astra Trident Operations**

This section includes examples of various operations that you may want to perform with Astra Trident.

## Import an Existing Volume

If there are existing volumes on your NetApp storage system/platform that you want to mount on containers within your Kubernetes cluster, but that are not tied to PVCs in the cluster, then you must import these

volumes. You can use the Trident volume import functionality to import these volumes.

The example commands that follow show the importing of a volume named pb\_fg\_all. For more information about PVCs, see the official Kubernetes documentation. For more information about the volume import functionality, see the Trident documentation.

An accessModes value of ReadOnlyMany is specified in the example PVC spec files. For more information about the accessMode field, see the official Kubernetes documentation.

```
$ cat << EOF > ./pvc-import-pb fg all-iface1.yaml
kind: PersistentVolumeClaim
apiVersion: v1
metadata:
 name: pb-fg-all-iface1
 namespace: default
spec:
 accessModes:
  - ReadOnlyMany
 storageClassName: ontap-ai-flexgroups-retain-iface1
EOF
$ tridentctl import volume ontap-ai-flexgroups-iface1 pb fg all -f ./pvc-
import-pb fg all-iface1.yaml -n trident
+----+----
+----+----
+----+
     NAME
                  | SIZE | STORAGE CLASS
| PROTOCOL | BACKEND UUID
                                   | STATE |
MANAGED |
+-----
+----+----
+----+
| default-pb-fg-all-iface1-7d9f1 | 10 TiB | ontap-ai-flexgroups-retain-
iface1 | file | b74cbddb-e0b8-40b7-b263-b6da6dec0bdd | online | true
+-----
+----+
+----+
$ tridentctl get volume -n trident
+----+----
+----+
+----+
        NAME
                   | SIZE |
                            STORAGE CLASS
         BACKEND UUID
| PROTOCOL |
                           | STATE | MANAGED |
+----+----
+-----
+----+
| default-pb-fg-all-iface1-7d9f1 | 10 TiB | ontap-ai-flexgroups-retain-
```

#### **Provision a New Volume**

You can use Trident to provision a new volume on your NetApp storage system or platform.

#### **Provision a New Volume Using kubectl**

The following example commands show the provisioning of a new FlexVol volume using kubectl.

An accessModes value of ReadWriteMany is specified in the following example PVC definition file. For more information about the accessMode field, see the official Kubernetes documentation.

```
$ cat << EOF > ./pvc-tensorflow-results.yaml
kind: PersistentVolumeClaim
apiVersion: v1
metadata:
  name: tensorflow-results
spec:
  accessModes:
    - ReadWriteMany
  resources:
    requests:
      storage: 1Gi
  storageClassName: ontap-ai-flexvols-retain
EOF
$ kubectl create -f ./pvc-tensorflow-results.yaml
persistentvolumeclaim/tensorflow-results created
$ kubectl get pvc
NAME
                                  STATUS
                                            VOLUME
CAPACITY
                 ACCESS MODES
                                STORAGECLASS
                                                                     AGE
pb-fg-all-iface1
                                  Bound
                                            default-pb-fg-all-iface1-7d9f1
10995116277760
                                ontap-ai-flexgroups-retain-iface1
                ROX
tensorflow-results
                                  Bound
                                             default-tensorflow-results-
2fd60 1073741824
                                         ontap-ai-flexvols-retain
                         RWX
25h
```

#### Provision a New Volume Using the NetApp DataOps Toolkit

You can also use the NetApp DataOps Toolkit for Kubernetes to provision a new volume on your NetApp storage system or platform. The NetApp DataOps Toolkit for Kubernetes utilizes Trident to provision volumes but simplifies the process for the user. Refer to the documentation for details.

## **Example High-performance Jobs for AlPod Deployments**

## **Execute a Single-Node Al Workload**

To execute a single-node AI and ML job in your Kubernetes cluster, perform the following tasks from the deployment jump host. With Trident, you can quickly and easily make a data volume, potentially containing petabytes of data, accessible to a Kubernetes workload. To make such a data volume accessible from within a Kubernetes pod, simply specify a PVC in the pod definition.

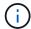

This section assumes that you have already containerized (in the Docker container format) the specific AI and ML workload that you are attempting to execute in your Kubernetes cluster.

 The following example commands show the creation of a Kubernetes job for a TensorFlow benchmark workload that uses the ImageNet dataset. For more information about the ImageNet dataset, see the ImageNet website.

This example job requests eight GPUs and therefore can run on a single GPU worker node that features eight or more GPUs. This example job could be submitted in a cluster for which a worker node featuring eight or more GPUs is not present or is currently occupied with another workload. If so, then the job remains in a pending state until such a worker node becomes available.

Additionally, in order to maximize storage bandwidth, the volume that contains the needed training data is mounted twice within the pod that this job creates. Another volume is also mounted in the pod. This second volume will be used to store results and metrics. These volumes are referenced in the job definition by using the names of the PVCs. For more information about Kubernetes jobs, see the official Kubernetes documentation.

An emptyDir volume with a medium value of Memory is mounted to /dev/shm in the pod that this example job creates. The default size of the /dev/shm virtual volume that is automatically created by the Docker container runtime can sometimes be insufficient for TensorFlow's needs. Mounting an emptyDir volume as in the following example provides a sufficiently large /dev/shm virtual volume. For more information about emptyDir volumes, see the official Kubernetes documentation.

The single container that is specified in this example job definition is given a securityContext > privileged value of true. This value means that the container effectively has root access on the host. This annotation is used in this case because the specific workload that is being executed requires root access. Specifically, a clear cache operation that the workload performs requires root access. Whether or not this privileged: true annotation is necessary depends on the requirements of the specific workload that you are executing.

```
$ cat << EOF > ./netapp-tensorflow-single-imagenet.yaml
apiVersion: batch/v1
kind: Job
```

```
metadata:
  name: netapp-tensorflow-single-imagenet
spec:
  backoffLimit: 5
  template:
    spec:
      volumes:
      - name: dshm
        emptyDir:
          medium: Memory
      - name: testdata-iface1
        persistentVolumeClaim:
          claimName: pb-fg-all-iface1
      - name: testdata-iface2
        persistentVolumeClaim:
          claimName: pb-fg-all-iface2
      - name: results
        persistentVolumeClaim:
          claimName: tensorflow-results
      containers:
      - name: netapp-tensorflow-py2
        image: netapp/tensorflow-py2:19.03.0
        command: ["python", "/netapp/scripts/run.py", "--
dataset dir=/mnt/mount 0/dataset/imagenet", "--dgx version=dgx1", "--
num devices=8"]
        resources:
          limits:
            nvidia.com/gpu: 8
        volumeMounts:
        - mountPath: /dev/shm
          name: dshm
        - mountPath: /mnt/mount 0
          name: testdata-iface1
        - mountPath: /mnt/mount 1
          name: testdata-iface2
        - mountPath: /tmp
          name: results
        securityContext:
          privileged: true
      restartPolicy: Never
EOF
$ kubectl create -f ./netapp-tensorflow-single-imagenet.yaml
job.batch/netapp-tensorflow-single-imagenet created
$ kubectl get jobs
NAME
                                            COMPLETIONS
                                                          DURATION
                                                                      AGE
netapp-tensorflow-single-imagenet
                                            0/1
                                                           24s
                                                                      24s
```

2. Confirm that the job that you created in step 1 is running correctly. The following example command confirms that a single pod was created for the job, as specified in the job definition, and that this pod is currently running on one of the GPU worker nodes.

```
$ kubectl get pods -o wide
NAME
                                                  READY
                                                          STATUS
RESTARTS
           AGE
ΙP
                NODE
                                NOMINATED NODE
netapp-tensorflow-single-imagenet-m7x92
                                                  1/1
                                                          Running
                                                                       0
      10.233.68.61
                      10.61.218.154
                                       <none>
```

3. Confirm that the job that you created in step 1 completes successfully. The following example commands confirm that the job completed successfully.

```
$ kubectl get jobs
NAME
                                                COMPLETIONS
                                                             DURATION
AGE
netapp-tensorflow-single-imagenet
                                                1/1
                                                              5m42s
$ kubectl get pods
NAME
                                                     READY
                                                             STATUS
RESTARTS
          AGE
netapp-tensorflow-single-imagenet-m7x92
                                                      0/1
                                                             Completed
          11m
$ kubectl logs netapp-tensorflow-single-imagenet-m7x92
[netapp-tensorflow-single-imagenet-m7x92:00008] PMIX ERROR: NO-
PERMISSIONS in file gds dstore.c at line 702
[netapp-tensorflow-single-imagenet-m7x92:00008] PMIX ERROR: NO-
PERMISSIONS in file gds dstore.c at line 711
Total images/sec = 6530.59125
======== Clean Cache !!! ==========
mpirun -allow-run-as-root -np 1 -H localhost:1 bash -c 'sync; echo 1 >
/proc/sys/vm/drop caches'
_____
mpirun -allow-run-as-root -np 8 -H localhost:8 -bind-to none -map-by
slot -x NCCL DEBUG=INFO -x LD LIBRARY PATH -x PATH python
/netapp/tensorflow/benchmarks 190205/scripts/tf cnn benchmarks/tf cnn be
nchmarks.py --model=resnet50 --batch size=256 --device=qpu
--force qpu compatible=True --num intra threads=1 --num inter threads=48
--variable update=horovod --batch group size=20 --num batches=500
--nodistortions --num gpus=1 --data format=NCHW --use fp16=True
--use tf layers=False --data name=imagenet --use datasets=True
--data dir=/mnt/mount 0/dataset/imagenet
--datasets parallel interleave cycle length=10
--datasets sloppy parallel interleave=False --num mounts=2
--mount prefix=/mnt/mount %d --datasets prefetch buffer size=2000
--datasets use prefetch=True --datasets num private threads=4
--horovod device=gpu >
/tmp/20190814 105450 tensorflow horovod rdma resnet50 gpu 8 256 b500 ima
genet nodistort fp16 r10 m2 nockpt.txt 2>&1
```

4. **Optional:** Clean up job artifacts. The following example commands show the deletion of the job object that was created in step 1.

When you delete the job object, Kubernetes automatically deletes any associated pods.

```
$ kubectl get jobs
NAME
                                                   COMPLETIONS
                                                                 DURATION
AGE
                                                   1/1
                                                                  5m42s
netapp-tensorflow-single-imagenet
$ kubectl get pods
NAME
                                                         READY
                                                                 STATUS
RESTARTS
           AGE
netapp-tensorflow-single-imagenet-m7x92
                                                         0/1
                                                                 Completed
           11m
$ kubectl delete job netapp-tensorflow-single-imagenet
job.batch "netapp-tensorflow-single-imagenet" deleted
$ kubectl get jobs
No resources found.
$ kubectl get pods
No resources found.
```

## **Execute a Synchronous Distributed Al Workload**

To execute a synchronous multinode AI and ML job in your Kubernetes cluster, perform the following tasks on the deployment jump host. This process enables you to take advantage of data that is stored on a NetApp volume and to use more GPUs than a single worker node can provide. See the following figure for a depiction of a synchronous distributed AI job.

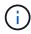

Synchronous distributed jobs can help increase performance and training accuracy compared with asynchronous distributed jobs. A discussion of the pros and cons of synchronous jobs versus asynchronous jobs is outside the scope of this document.

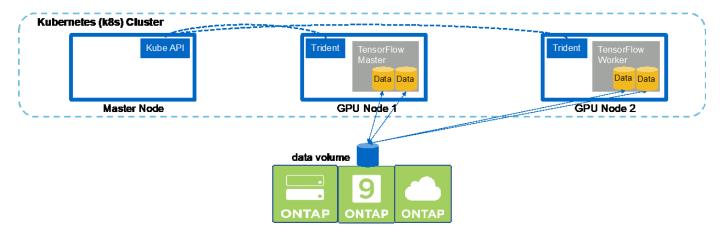

1. The following example commands show the creation of one worker that participates in the synchronous distributed execution of the same TensorFlow benchmark job that was executed on a single node in the example in the section Execute a Single-Node Al Workload. In this specific example, only a single worker is deployed because the job is executed across two worker nodes.

This example worker deployment requests eight GPUs and thus can run on a single GPU worker node that features eight or more GPUs. If your GPU worker nodes feature more than eight GPUs, to maximize performance, you might want to increase this number to be equal to the number of GPUs that your worker nodes feature. For more information about Kubernetes deployments, see the official Kubernetes documentation.

A Kubernetes deployment is created in this example because this specific containerized worker would never complete on its own. Therefore, it doesn't make sense to deploy it by using the Kubernetes job construct. If your worker is designed or written to complete on its own, then it might make sense to use the job construct to deploy your worker.

The pod that is specified in this example deployment specification is given a hostNetwork value of true. This value means that the pod uses the host worker node's networking stack instead of the virtual networking stack that Kubernetes usually creates for each pod. This annotation is used in this case because the specific workload relies on Open MPI, NCCL, and Horovod to execute the workload in a synchronous distributed manner. Therefore, it requires access to the host networking stack. A discussion about Open MPI, NCCL, and Horovod is outside the scope of this document. Whether or not this hostNetwork: true annotation is necessary depends on the requirements of the specific workload that you are executing. For more information about the hostNetwork field, see the official Kubernetes documentation.

```
$ cat << EOF > ./netapp-tensorflow-multi-imagenet-worker.yaml
apiVersion: apps/v1
kind: Deployment
metadata:
  name: netapp-tensorflow-multi-imagenet-worker
spec:
  replicas: 1
  selector:
    matchLabels:
      app: netapp-tensorflow-multi-imagenet-worker
  template:
    metadata:
      labels:
        app: netapp-tensorflow-multi-imagenet-worker
    spec:
      hostNetwork: true
      volumes:
      - name: dshm
        emptyDir:
          medium: Memory
      - name: testdata-iface1
        persistentVolumeClaim:
          claimName: pb-fg-all-iface1
      - name: testdata-iface2
        persistentVolumeClaim:
          claimName: pb-fg-all-iface2
      - name: results
        persistentVolumeClaim:
```

```
claimName: tensorflow-results
      containers:
      - name: netapp-tensorflow-py2
        image: netapp/tensorflow-py2:19.03.0
        command: ["bash", "/netapp/scripts/start-slave-multi.sh",
"22122"1
        resources:
          limits:
            nvidia.com/gpu: 8
        volumeMounts:
        - mountPath: /dev/shm
          name: dshm
        - mountPath: /mnt/mount 0
          name: testdata-iface1
        - mountPath: /mnt/mount 1
          name: testdata-iface2
        - mountPath: /tmp
          name: results
        securityContext:
          privileged: true
EOF
$ kubectl create -f ./netapp-tensorflow-multi-imagenet-worker.yaml
deployment.apps/netapp-tensorflow-multi-imagenet-worker created
$ kubectl get deployments
NAME
                                           DESIRED
                                                     CURRENT
                                                               UP-TO-DATE
AVAILABLE
            AGE
netapp-tensorflow-multi-imagenet-worker
                                          1
            4s
```

2. Confirm that the worker deployment that you created in step 1 launched successfully. The following example commands confirm that a single worker pod was created for the deployment, as indicated in the deployment definition, and that this pod is currently running on one of the GPU worker nodes.

3. Create a Kubernetes job for a master that kicks off, participates in, and tracks the execution of the synchronous multinode job. The following example commands create one master that kicks off, participates in, and tracks the synchronous distributed execution of the same TensorFlow benchmark job that was executed on a single node in the example in the section Execute a Single-Node Al Workload.

This example master job requests eight GPUs and thus can run on a single GPU worker node that features eight or more GPUs. If your GPU worker nodes feature more than eight GPUs, to maximize performance, you might want to increase this number to be equal to the number of GPUs that your worker nodes feature.

The master pod that is specified in this example job definition is given a hostNetwork value of true, just as the worker pod was given a hostNetwork value of true in step 1. See step 1 for details about why this value is necessary.

```
$ cat << EOF > ./netapp-tensorflow-multi-imagenet-master.yaml
apiVersion: batch/v1
kind: Job
metadata:
  name: netapp-tensorflow-multi-imagenet-master
spec:
  backoffLimit: 5
  template:
    spec:
      hostNetwork: true
      volumes:
      - name: dshm
        emptyDir:
         medium: Memory
      - name: testdata-iface1
        persistentVolumeClaim:
          claimName: pb-fg-all-iface1
      - name: testdata-iface2
        persistentVolumeClaim:
          claimName: pb-fg-all-iface2
      - name: results
        persistentVolumeClaim:
          claimName: tensorflow-results
      containers:
      - name: netapp-tensorflow-py2
        image: netapp/tensorflow-py2:19.03.0
        command: ["python", "/netapp/scripts/run.py", "--
dataset dir=/mnt/mount 0/dataset/imagenet", "--port=22122", "--
num devices=16", "--dgx version=dgx1", "--
nodes=10.61.218.152,10.61.218.154"]
        resources:
          limits:
            nvidia.com/gpu: 8
        volumeMounts:
        - mountPath: /dev/shm
          name: dshm
        - mountPath: /mnt/mount 0
          name: testdata-iface1
        - mountPath: /mnt/mount 1
```

```
name: testdata-iface2
        - mountPath: /tmp
          name: results
        securityContext:
          privileged: true
      restartPolicy: Never
EOF
$ kubectl create -f ./netapp-tensorflow-multi-imagenet-master.yaml
job.batch/netapp-tensorflow-multi-imagenet-master created
$ kubectl get jobs
NAME
                                           COMPLETIONS
                                                          DURATION
                                                                     AGE
netapp-tensorflow-multi-imagenet-master
                                           0/1
                                                          25s
                                                                     25s
```

4. Confirm that the master job that you created in step 3 is running correctly. The following example command confirms that a single master pod was created for the job, as indicated in the job definition, and that this pod is currently running on one of the GPU worker nodes. You should also see that the worker pod that you originally saw in step 1 is still running and that the master and worker pods are running on different nodes.

```
$ kubectl get pods -o wide
NAME
                                                           READY
STATUS
          RESTARTS
                    AGE
ΙP
                                NOMINATED NODE
               NODE
netapp-tensorflow-multi-imagenet-master-ppwwj
                                                           1/1
                          10.61.218.152
                     45s
                                          10.61.218.152
                                                           <none>
netapp-tensorflow-multi-imagenet-worker-654fc7f486-v6725
                                                           1/1
Running
                          10.61.218.154
                                          10.61.218.154
                     26m
                                                           <none>
```

5. Confirm that the master job that you created in step 3 completes successfully. The following example commands confirm that the job completed successfully.

```
$ kubectl get jobs
NAME
                                           COMPLETIONS
                                                         DURATION
                                                                    AGE
netapp-tensorflow-multi-imagenet-master
                                           1/1
                                                         5m50s
                                                                     9m18s
$ kubectl get pods
NAME
                                                            READY
            RESTARTS
                       AGE
netapp-tensorflow-multi-imagenet-master-ppwwj
                                                            0/1
Completed
                       9m38s
netapp-tensorflow-multi-imagenet-worker-654fc7f486-v6725
                                                            1/1
Running
                       35m
$ kubectl logs netapp-tensorflow-multi-imagenet-master-ppwwj
[10.61.218.152:00008] WARNING: local probe returned unhandled
shell:unknown assuming bash
rm: cannot remove '/lib': Is a directory
[10.61.218.154:00033] PMIX ERROR: NO-PERMISSIONS in file gds dstore.c at
```

```
line 702
[10.61.218.154:00033] PMIX ERROR: NO-PERMISSIONS in file gds dstore.c at
line 711
[10.61.218.152:00008] PMIX ERROR: NO-PERMISSIONS in file gds dstore.c at
[10.61.218.152:00008] PMIX ERROR: NO-PERMISSIONS in file gds dstore.c at
line 711
Total images/sec = 12881.33875
======== Clean Cache !!! ==========
mpirun -allow-run-as-root -np 2 -H 10.61.218.152:1,10.61.218.154:1 -mca
pml obl -mca btl ^openib -mca btl tcp if include enpls0f0 -mca
plm rsh agent ssh -mca plm rsh args "-p 22122" bash -c 'sync; echo 1 >
/proc/sys/vm/drop caches'
_____
mpirun -allow-run-as-root -np 16 -H 10.61.218.152:8,10.61.218.154:8
-bind-to none -map-by slot -x NCCL DEBUG=INFO -x LD LIBRARY PATH -x PATH
-mca pml ob1 -mca btl ^openib -mca btl tcp if include enp1s0f0 -x
NCCL IB HCA=mlx5 -x NCCL NET GDR READ=1 -x NCCL IB SL=3 -x
NCCL IB GID INDEX=3 -x
NCCL SOCKET IFNAME=enp5s0.3091,enp12s0.3092,enp132s0.3093,enp139s0.3094
-x NCCL IB CUDA SUPPORT=1 -mca orte base help aggregate 0 -mca
plm rsh agent ssh -mca plm rsh args "-p 22122" python
/netapp/tensorflow/benchmarks 190205/scripts/tf cnn benchmarks/tf cnn be
nchmarks.py --model=resnet50 --batch size=256 --device=gpu
--force gpu compatible=True --num intra threads=1 --num inter threads=48
--variable update=horovod --batch group size=20 --num batches=500
--nodistortions --num gpus=1 --data format=NCHW --use fp16=True
--use tf layers=False --data name=imagenet --use datasets=True
--data dir=/mnt/mount 0/dataset/imagenet
--datasets parallel interleave cycle length=10
--datasets sloppy parallel interleave=False --num mounts=2
--mount prefix=/mnt/mount %d --datasets prefetch buffer size=2000 --
datasets use prefetch=True --datasets num private threads=4
--horovod device=gpu >
/tmp/20190814 161609 tensorflow horovod rdma resnet50 gpu 16 256 b500 im
agenet nodistort fp16 r10 m2 nockpt.txt 2>&1
```

6. Delete the worker deployment when you no longer need it. The following example commands show the deletion of the worker deployment object that was created in step 1.

When you delete the worker deployment object, Kubernetes automatically deletes any associated worker pods.

```
$ kubectl get deployments
NAME
                                                               UP-TO-DATE
                                          DESIRED
                                                    CURRENT
AVAILABLE
            AGE
netapp-tensorflow-multi-imagenet-worker
                                                               1
            43m
$ kubectl get pods
NAME
                                                            READY
STATUS
            RESTARTS
                       AGE
netapp-tensorflow-multi-imagenet-master-ppwwj
                                                            0/1
Completed
            0
                       17m
netapp-tensorflow-multi-imagenet-worker-654fc7f486-v6725
                                                            1/1
                       43m
$ kubectl delete deployment netapp-tensorflow-multi-imagenet-worker
deployment.extensions "netapp-tensorflow-multi-imagenet-worker" deleted
$ kubectl get deployments
No resources found.
$ kubectl get pods
NAME
                                                 READY
                                                         STATUS
RESTARTS
          AGE
netapp-tensorflow-multi-imagenet-master-ppwwj
                                                 0/1
                                                         Completed
18m
```

7. **Optional:** Clean up the master job artifacts. The following example commands show the deletion of the master job object that was created in step 3.

When you delete the master job object, Kubernetes automatically deletes any associated master pods.

```
$ kubectl get jobs
NAME
                                           COMPLETIONS
                                                         DURATION
                                                                    AGE
                                                                    19m
netapp-tensorflow-multi-imagenet-master
                                           1/1
                                                         5m50s
$ kubectl get pods
NAME
                                                 READY
                                                         STATUS
RESTARTS
          AGE
netapp-tensorflow-multi-imagenet-master-ppwwj
                                                 0/1
                                                         Completed
19m
$ kubectl delete job netapp-tensorflow-multi-imagenet-master
job.batch "netapp-tensorflow-multi-imagenet-master" deleted
$ kubectl get jobs
No resources found.
$ kubectl get pods
No resources found.
```

#### Copyright information

Copyright © 2024 NetApp, Inc. All Rights Reserved. Printed in the U.S. No part of this document covered by copyright may be reproduced in any form or by any means—graphic, electronic, or mechanical, including photocopying, recording, taping, or storage in an electronic retrieval system—without prior written permission of the copyright owner.

Software derived from copyrighted NetApp material is subject to the following license and disclaimer:

THIS SOFTWARE IS PROVIDED BY NETAPP "AS IS" AND WITHOUT ANY EXPRESS OR IMPLIED WARRANTIES, INCLUDING, BUT NOT LIMITED TO, THE IMPLIED WARRANTIES OF MERCHANTABILITY AND FITNESS FOR A PARTICULAR PURPOSE, WHICH ARE HEREBY DISCLAIMED. IN NO EVENT SHALL NETAPP BE LIABLE FOR ANY DIRECT, INDIRECT, INCIDENTAL, SPECIAL, EXEMPLARY, OR CONSEQUENTIAL DAMAGES (INCLUDING, BUT NOT LIMITED TO, PROCUREMENT OF SUBSTITUTE GOODS OR SERVICES; LOSS OF USE, DATA, OR PROFITS; OR BUSINESS INTERRUPTION) HOWEVER CAUSED AND ON ANY THEORY OF LIABILITY, WHETHER IN CONTRACT, STRICT LIABILITY, OR TORT (INCLUDING NEGLIGENCE OR OTHERWISE) ARISING IN ANY WAY OUT OF THE USE OF THIS SOFTWARE, EVEN IF ADVISED OF THE POSSIBILITY OF SUCH DAMAGE.

NetApp reserves the right to change any products described herein at any time, and without notice. NetApp assumes no responsibility or liability arising from the use of products described herein, except as expressly agreed to in writing by NetApp. The use or purchase of this product does not convey a license under any patent rights, trademark rights, or any other intellectual property rights of NetApp.

The product described in this manual may be protected by one or more U.S. patents, foreign patents, or pending applications.

LIMITED RIGHTS LEGEND: Use, duplication, or disclosure by the government is subject to restrictions as set forth in subparagraph (b)(3) of the Rights in Technical Data -Noncommercial Items at DFARS 252.227-7013 (FEB 2014) and FAR 52.227-19 (DEC 2007).

Data contained herein pertains to a commercial product and/or commercial service (as defined in FAR 2.101) and is proprietary to NetApp, Inc. All NetApp technical data and computer software provided under this Agreement is commercial in nature and developed solely at private expense. The U.S. Government has a non-exclusive, non-transferrable, nonsublicensable, worldwide, limited irrevocable license to use the Data only in connection with and in support of the U.S. Government contract under which the Data was delivered. Except as provided herein, the Data may not be used, disclosed, reproduced, modified, performed, or displayed without the prior written approval of NetApp, Inc. United States Government license rights for the Department of Defense are limited to those rights identified in DFARS clause 252.227-7015(b) (FEB 2014).

#### **Trademark information**

NETAPP, the NETAPP logo, and the marks listed at <a href="http://www.netapp.com/TM">http://www.netapp.com/TM</a> are trademarks of NetApp, Inc. Other company and product names may be trademarks of their respective owners.